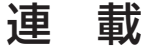

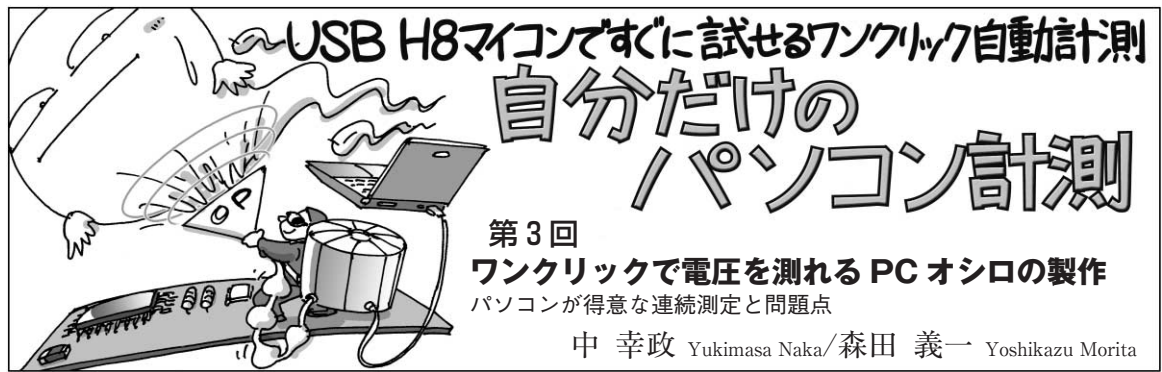

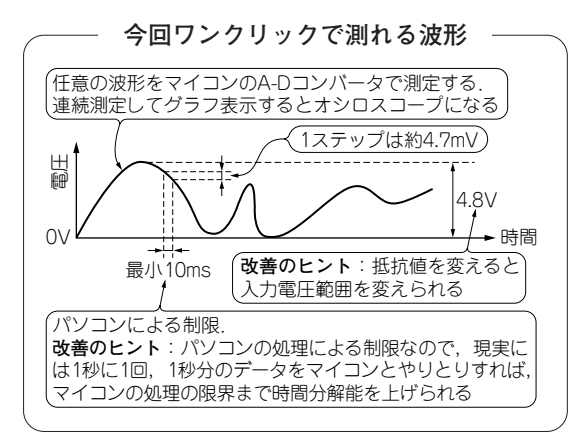

## **● 実験でできること**

マイコンの電源電圧よりも高い電圧をA- D変換し てディジタル・データとして取り込むことができます. 回路を理解すれば、回路の増幅率を変更して、逆に小 さな電圧を増幅してA- D変換することもできます.

連続して電圧を測定し,結果をグラフ表示すれば, パソコン表示の簡易オシロスコープになります.

連載第2回(本誌2010年10月号 pp.180 - 188)では, マイコンのD- Aコンバータ(DAC)に増幅回路を接続 して,電圧制御の実験をしましたが,今回はその電圧 をA- Dコンバータ(ADC)で測定する実験を行います.

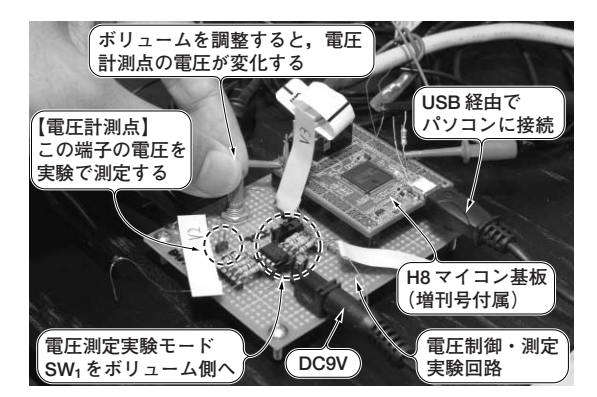

**写真 1 電圧測定実験のようす**

実験の準備

## **● 回路**

**写真 1** は実験のようすです.回路の電源は,ACア ダプタで9 Vを供給しています.

前回の電圧実験回路は,マイコン内蔵のD- Aコン バータ出力をOPアンプで増幅して,希望の電圧を出 力できるように製作しています. 今回は手動で0~ 1 kΩの可変抵抗器を操作しながら電圧を制御し,そ のようすをADCで測定します.

実験する回路は図1です. 増幅率は68 k/100 k = 0.68です. 電源電圧 3.3 V のマイコンで, 0 V から約 4.85 Vの電圧までA - D変換できる計算になります. この回路にH8マイコン基板注を接続します.

実験に必要な部品を**表 1** に示します.**表 1** 以外に, テスタ.パソコン. USBケーブルが必要です.

## **● 手順**

**図 1**のCh2はH8SX/1655のADC入力端子(AN0)に 接続します. マイコンの保護のために, Ch<sub>2</sub>と AN0の 間にはコラムで解説している保護回路を挿入してくだ さい.

 $Ch<sub>1</sub>$ には、回路上の信号源 VG1の代わりに第2回で 作った電圧制御の実験回路(**図 2**)のCh1を接続します. **図 2** のSW1をボリューム側にすれば,ボリュームを 回して任意の電圧で実験できます.SW1を反対側に すれば,DACで制御した電圧をADCで測定する実験 が行えます.

## **● 計測ソフトウェアの入手方法**

電圧実験回路はUSBでパソコンに接続しており, **図 3**に示すパソコン上の計測ソフトウェアと通信でき ます. 計測ソフトウェアは、本誌のウェブ・サイト (http://toragi.cqpub.co.jp/)からダウンロードできま す. ソフトウェアは第2回で使用したものと同じです. ダウンロード・データの内容や使い方の詳細は,

注▶本連載で紹介する実験は, 増刊号「今すぐ使える!H8マイコン基板」(2010 年9月29日に増補版を発売)に付属するH8マイコン基板を使って試せます.プロ トランジスタ技術 2010年 11 月号 ―― キック ジロに指摘版を先先 に再構する no ヾィコン 泰恢を使って訳せよう. フリ<br>- アンジスタ技術 2010 年 11 月号 ―― グラムはダウンロードで入手できますが,周辺回路は自作する必要があります.